**رویاىیکپارچهسازىگوشى، لپتاپورایانه**

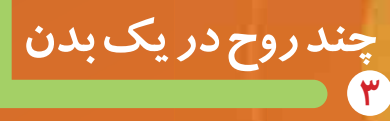

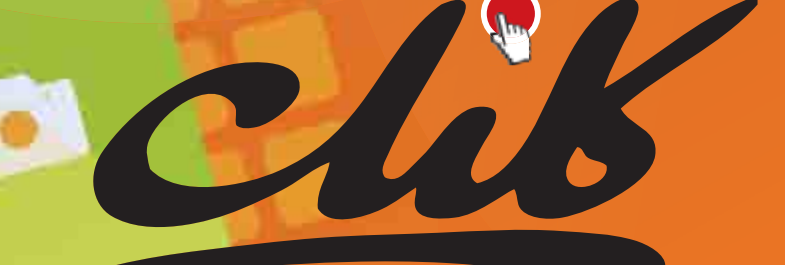

**RUJDU! یکشنبه / شماره 663**

 **سیستمعامل اندروید، هوشمندتر از همیشه**

R

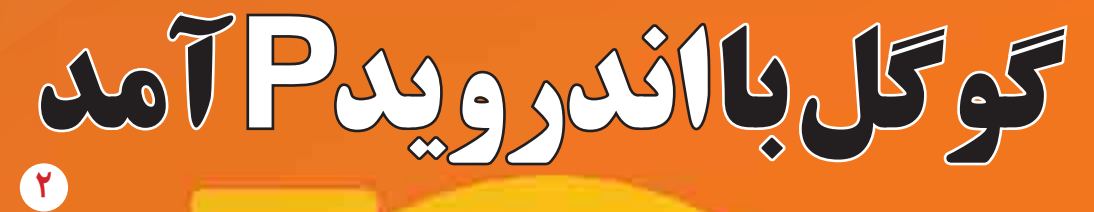

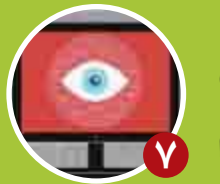

**هنگام وبگردىازاطلاعاتمان** محافظت کنیم

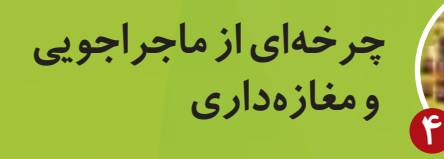

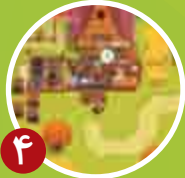

## **سهبعدىهایىازآینده 6 طرح: کلیک**

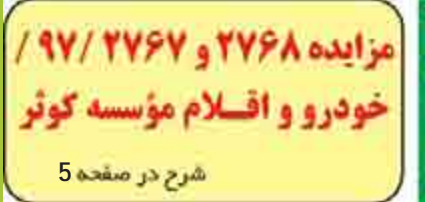

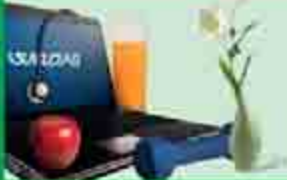

**RUJINUT** 

سازمان أكتي ها: AAD+PYFY

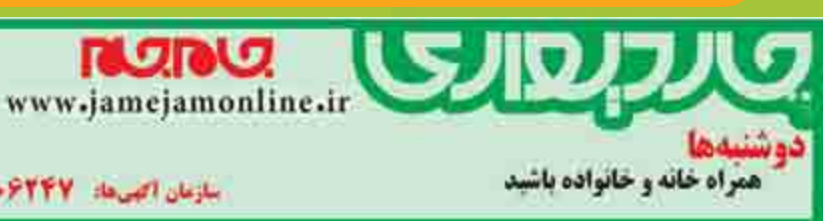

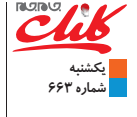

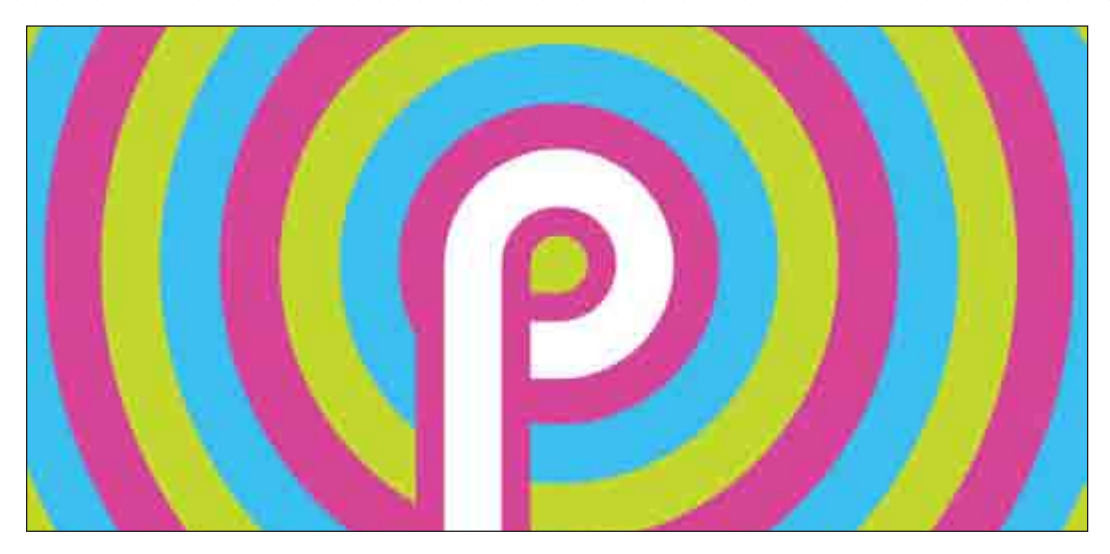

**سیستمعاملاندروید، هوشمندتر از همیشه**

# **گوگلبااندرویدPآمد**

#### محسن سمسارپور

گاهى محصولات جدیدباورودبهبازار،مناسباتبازار موجودرابر هم مىزنند. شایددر زمان اوج فعالیت سیستمهاى عاملى چون ویندوزوسیمبین براى گوشىهاى همراه كمتر كسى فكر موفقيت يک تازه وارد به نام اندرويدرا در سر داشت، اما گوگل برنامه منسجم و قاطعى براى حضور خود در حوزه تلفن **همراهدرنظرگرفتهبود. باحضوراندرویدبهعنوانسیستمعاملبرخىازگوشىهاىهوشمند،باسرعتبىنظیرىشرکتهاىمختلفتولیدکنندهتلفن همراهشروعبهاستفادهازاینسیستمعاملکردند. نگارشهاىپیاپىازاندرویدگوىسبقترا ازرقباربودوامروزسرسختترینرقیبسیستمعامل** iOS**شرکتاپلاست. نهمیننگارشازاینسیستمعاملدرراهاستوپیشبینىمىشودهدفاصلىسازندگانآنترغیبکاربران**iOS**بهاستفادهاز** گوشى هاى مبتنى بر سیستمعامل اندروید باشد.

 **امکانات جانبىبیشتر**

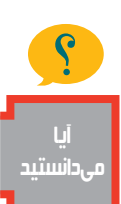

#### **لباس نو مبارك!**

طــى ســالهاى اخیر معمولا شــاهد تغییرات محــدود در ظاهــر گرافیکى و حــرکات انیمیشــنى صفحــات مختلف اندرویــد بودیم. کلیدهــاى جابهجایى در پایین (کلیدهاى ناوبرى) شــکل و فلسفه یکســانى را در نگارشهاى مختلف دنبال مىکردنــد. اندرویــد P امکانات جدیدى را از نظــر ظاهــرى در این نــگارش به کاربران ارائه مىدهد. با فعالسازى امکان جدید از مســیر System>Settings< Gestures>Swipe up on home

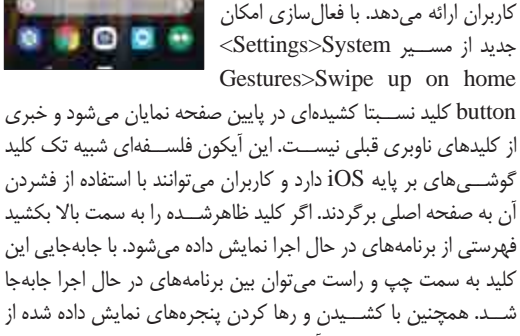

#### **هوشمندتر از همیشه**

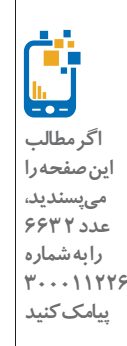

از ظاهر که بگذریم، گوگل با اســتفاده از هــوش مصنوعى (I.A (و یادگیرى ماشــین (ML) در بســیارى از بخشهاى سیستم عامل یک سیستم هوشــمند را براى کاربران به ارمغان آورده است. همه رفتارهاى کاربران ثبتشده و با استفاده از امکان جدیدى به نام داشبورد به کاربران نمایش داده مىشــود. در داشبورد شــما مىتوانید میزان مصرف خود از گوشــى، مدتزمان تماسها، استفاده از برنامههاى مختلف، اینترنت و... را مشــاهده کنید، اما هوشــمندى اندروید P به همینجا ختم نمىشود. ویژگى دیگرى به نام Mode Down Wind به شما کمک مىکند تا زمان استراحت را به یاد آورید. با این امکان زمانى که ساعت خواب شما فرا رسیده باشــد، صفحهنمایش بهصورت سیاهوسفید درآمده تا جذابیت استفاده از گوشــى براى شما کمتر شده و سراغ استراحت بروید. سیستم بهصورت هوشمندو براساس مصرف کاربر، ساعات استراحت را با استفاده از یادگیرى ماشــین محاسبه مىکند. در نگارش جدید اندروید، تنظیمات نور صفحهنمایش هم بهصورت هوشــمند مدیریت مىشود. با استفاده از

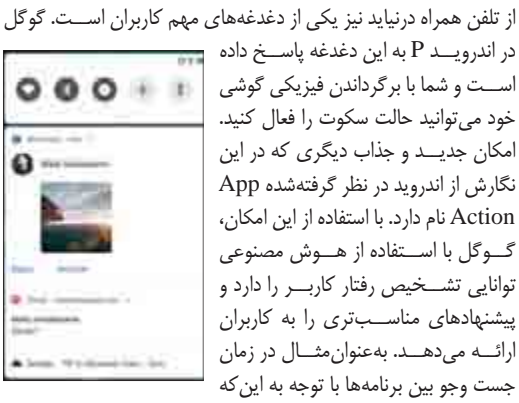

خود مىتوانید حالت سکوت را فعال کنید. امکان جدیــد و جذاب دیگرى که در این نگارش از اندرویددر نظر گرفتهشده App Action نام دارد. با استفاده از این امکان، گــوگل با اســتفاده از هــوش مصنوعى توانایى تشــخیص رفتار کاربــر را دارد و پیشنهادهاى مناســبترى را به کاربران ارائــه مىدهــد. بهعنوانمثــال در زمان جست وجو بین برنامهها با توجه به اینکه

کاربر کدام برنامهها را بیشــتر اســتفاده کرده نتایج جست وجو به کاربر نمایش داده مىشــود. در کنار این امکان، ویژگى دیگرى به نام Slices به اندروید P اضافه شــده که به توســعهدهندگان این امکان را مىدهد

 $0.00 + 1$ 

 $\mathbf{0}$  ...

امکان Brightness Adaptive و براساس هوش مصنوعى، سیستم با بررسى نور محیط بهصورت خودکار نور صفحهنمایش را تنظیم مىکند.

یکــى از بخشهایى که در نگارشهاى مختلف اندروید بهمرور زمان بهتر شــده، اعلانهاى اندروید اســت. در اندرویــد P بخش اعلانها کاملا متفاوت شــده اســت. با توجه به اینکه اندرویــد در تلاش براى کاربرپسند شدن سیســتمعامل خود است، سعى مىکند راههاى کوتاهتر براى انجام کارهــاى مختلف در نظر بگیرد. در نــگارش جدید اندروید مانند نگارشهاى قبلى شــما مىتوانید اعلانها را مشــاهده کنید و به آنها پاســخ دهید، اما این بار امکان جدیدى در اختیار شــما قرار گرفته اســت، شــما مىتوانید بدون باز کردن اعلان در برنامــه موردنظر خود تصاویر و فایلهاى مختلف را به پاســخ خــود ضمیمه کنید. این امکان سرعت عمل به پاسخگویى را بالا برده و نیازى به جابهجایى در برنامهها نیست. همچنین امکانات بیشــترى به کاربران براى مدیریت نمایش یا عدم نمایش اعلانها داده شــده اســت. با استفاده از این امکان کاربران مىتوانند اعلانهــاى برنامه خاصى را فعال یا غیرفعــال کنند. گرفتن عکس از صفحهنمایش هم چالشــى اســت که در نگارشهاى قبلى با اســتفاده از کلیدهاى ترکیبى فیزیکى به آن پاســخ داده شده بود، اما در اندرویــد P این گزینه به گزینههاى مربوط به فشــردن کلید پاور اضافه شده است. حضور در جلسات، کتابخانه یا فضاهایى که نیاز است صدایى

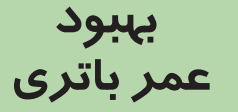

اندروید P تلاش زیادى در راســتاى بهبود مصرف باترى داشته است. امکان جدیدى به نام Battery Adaptive با اســتفاده از هوش مصنوعى و یادگیرى ماشــین، رفتــار کاربر را مورد بررســى قــرار داده و با توجه به اســتفاده کاربر از سیســتمعامل ســعى در بهینهسازى مصرف باترى دارد. این امکان با بســتن برنامههایى که کاربر کمتر به آنها ســر مىزند در پس زمینه به بهینهتر شــدن مصرف کمک خواهد کرد.

همچنیــن در اندرویــد P برخلاف نگارشهــاى پیشــین، کاربــر توانایى انتخاب فعال شدن ذخیرهسازى باترى به جــز در 5 تا 15 درصدباقیمانده بهپایان شارژ را خواهد داشت. بهعنوان مثال کاربر مىتوانــد زمانى که 75 درصد از شــارژ باترى باقیمانــده این گزینه را فعال کند تا ذخیرهسازى باترى سریعتر شروع شود. گوگل مدعى شــده که با استفاده از این امکانات مىتواندتا 30 درصدعمر باترى را افزایش دهد. همچنین با اســتفاده از هــوش مصنوعى بهکار گرفتهشــده در اندروید P و به کمک یادگیری ماشــین، بهمــرور زمان و بــا اســتفاده از تجربه استفاده کاربر از گوشــى، امکان حدس زمان به پایان رسیدن شارژ باترى توسط سیستمعامل اندروید P وجود دارد. البته نمایش ایــن زمان برخلاف نگارشهاى پیشین بهصورت مدتزمان باقىمانده به دقیقه نیست و به کاربر اعلام میشود که تا چه ساعتى (بهصورت دقیق بر اساس ســاعت و دقیقه) مىتوانداز گوشى خود استفاده کند.

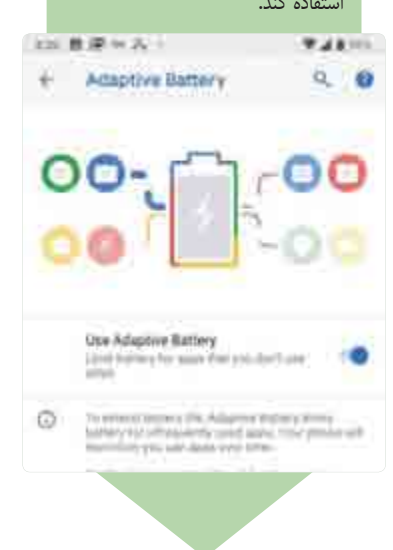

کــه بتوانند درون برنامهها بــه امکانات دیگر برنامهها دسترسى داشته باشند. بهعنوانمثال در زمانى که کاربر در حال اجراى برنامه نقشه است، بتواند براى جابهجایى خود از یک مکان به مکان دیگر یک ماشــین درخواســت دهد بدون اینکه از برنامه نقشه خارج شود.

بــا توجه به اینکه در گوشــىهاى جدید از دو لنز براى عکســبردارى استفاده مىشود، در اندروید P امکان اســتفاده همزمان از این دو لنز براى عکســبردارى لحاظ شــده که در نگارشهاى پیشین این امکان وجود نداشت. برنامهها مىتوان به اجراى آنها پایان داد.

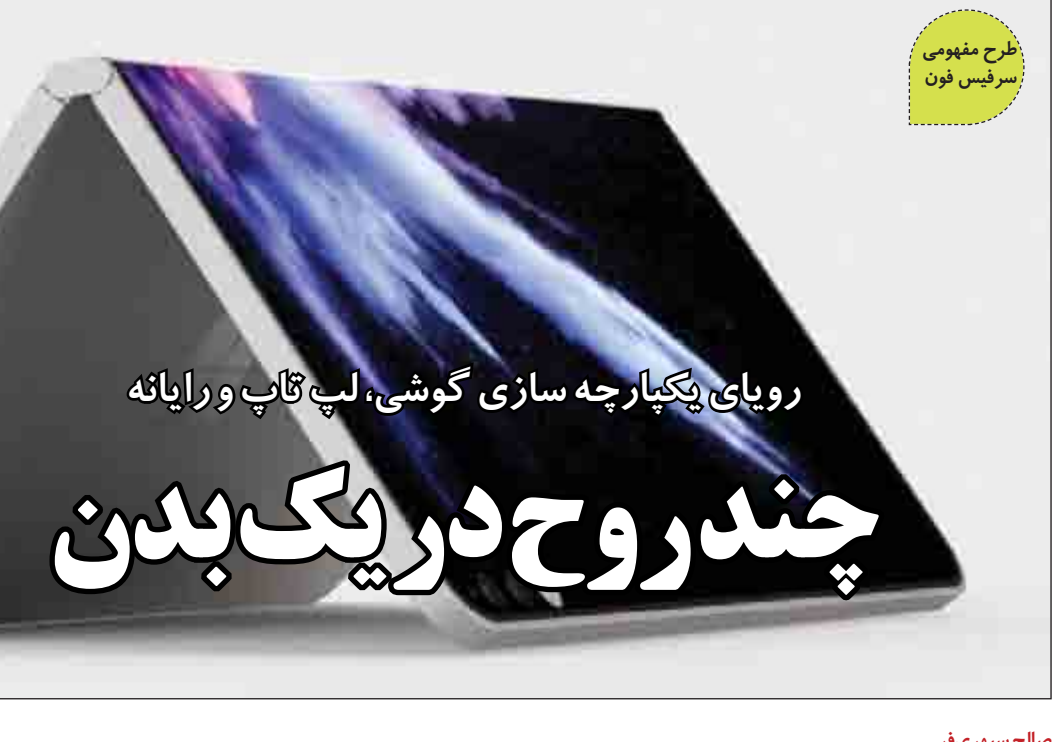

#### **صالحسپهرىفر**

**فرضکنیددریکدنیاىایدهآلفناورانهزندگىمىکنید. منظوردنیاىداراىماشینهاىپرندهوفناورىهاىعجیبوفوقپیشرفتهنیست،بلکهدنیایى کهمىتوانیمبهتریناستفادهرا ازابزارهاىکنونىببریم . فرضکنیدتلفنهوشمندتانکهباآنبهشبکههاىاجتماعىسرمىزنیدکاملابالپتاپىکه درخانهاستفادهمىکنیدورایانهرومیزىمحلکارتانهماهنگباشدو همهآنهایکسرىاپلیکیشنهاىیکسانراروىخود داشتهباشند. همچنین فایلهاىذخیرهشدهودادههاىموجودروىهمهآنهانیزیکسانباشد. باهرکدامازآنهابتوانیدبهتماسهاىتلفنىپاسخدهیدوبراىدیگرانپیامک ارسالکنید. همچنینامکانکنترلهرکدامازراهدورنیزبراحتىفراهمباشد. حتىدستیارصوتىمورداستفادهدرخانهرانیزبتوانباهمهایندستگاهها** هماهنگ کرد. در دنیاى امروز، این هماهنگى بین دستگاههاى مختلف وجودندارد،اما سه غول اصلى فناورى دیجیتال یعنى گوگل،اپل و مایکروسافت **بهدنبالایجادچنیندنیایىهستند. هماهنگىمیانگوشىهوشمند،لپتاپورایانهمىتواندابعادجدیدىازبهرهورىرابهزندگىمانبهارمغانآورد.**  نگاهى به فعالیتهاى این شركتهانشان مى دهد چنین دنیایى آنقدرها هم دور از دسترس نیست!

#### **یک سیستمعامل یکپارچه**

امروزه ایجــاد هماهنگى بیــن لپتاپ و گوشى مانند انتقال مفهوم بین دو نفرى است که به دو زبان مختلف صحبت مىکنند. گوگل پروژهاى به نام پیکسلبوك (Pixelbook (را در دســت اجرا دارد. این پروژه درباره ساخت لپتاپى اســت که مىتواند خلأ موجود میان رایانه و گوشـــى را پُر كند. واقعیت این اســت که سیســتمعامل به کار رفتــه در رایانهها با سیستمعامل گوشى کاملا متفاوت است، یکى براى کار با ماوس و صفحهکلید طراحى شده و یکى براى کار با لمس انگشت.

با وجــود اینکه نرمافزارهایــى با کارکرد تقریبا مشــابه براى رایانه و گوشى وجود دارد، انتقال برنامههاى یکى به دیگرى بههیچوجه ساده نیست. با وجود اینکه محصولاتى نظیر تبلت مایکروسافت (سرفیس پرو) یا تبلت اپل (آیپد پرو) کوشــیدهاند این فاصلــه را از بین ببرند، اما واقعیت این اســت کــه این تفاوت همچنان پابرجاست.

به نظر مىرســد نیاز به یک راهحل کاملا نوین براى این مســاله داریــم. در واقع باید یک سیستمعامل را از ابتدا براى دستگاههاى مختلف تهیــه کنیم. این سیســتمعامل باید انعطافپذیر باشــد و تجربهاى یکنواخت بین دســتگاههاى مختلف براى کاربر ایجاد کند. این سیستمعامل شاید مشابه ویندوز 8 باشد.

#### **شکست درمسیر پیشرفت**

اپل و گوگل ســالها کوشــیدهاند راهحلى براى این موضوع بیابنــد و تمرکز خود را نیز روى محصولاتشــان قرار دادهاند، اما به نظر مىرســد نتیجه رویکرد مایکروســافت با این دو شــرکت متفاوت بود. وینــدوز 8 با هدف کاهش فاصله رایانه، گوشــى و تبلت به بازار

آمد. با وجود اینکه این سیستمعامل نتوانست آن قدرها در این خصوص به موفقیت دســت یابد، افق جدیدى را براى هماهنگسازى این دستگاهها برایمان ترسیم کرد.

اســتیو بالمــر (مدیرعامل مایکروســافت) در ســال 2012 و در مراســم رونمایى از این سیســتمعامل گفت: «وینــدوز 8 دیدگاهمان درباره رایانه شــخصى را دگرگون مىکند. ما تغییراتــى بنیادین در وینــدوز ایجاد کردیم و عصرى جدید را براى مایکروسافت رقم زدیم. ونیدوز 8 تجربــهاى منحصربهفرد برایمان به همراه دارد.»

مایکروسافت آیندهاى را پیشبینى مىکرد که در آن همه دستگاهها داراى صفحه لمسى خواهند بود و هیــچ کاربرى دلش براى ظاهر سنتى ویندوز 7 تنگ نمىشــود. اما متاسفانه مایکروسافت اشتباه مىکرد و این تصویر براى آینده نزدیک نبود. کاربران دسکتاپ هیچ دلیلى براى یادگیــرى قابلیتهاى متفاوت ویندوز 8 نمی دیدند. همچنین با وجود این که ظاهر این سیستمعامل روى گوشــى و رایانه یکى بود، کارکرد یکســانى روى این دو نوع

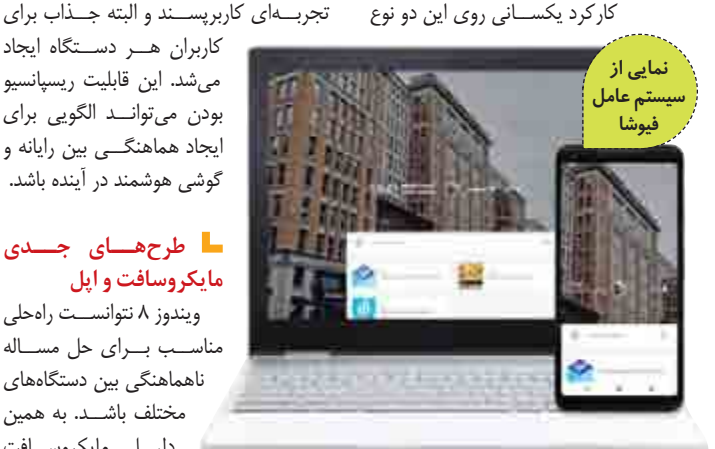

همچنــان دنبــال راهحلــى دیگر بــراى آن است. این شــرکت اکنون تمرکز خود را روى ســرورهاى ابرى قرار داده است. گفتنى است تجربه کاربرى این سرورها روى دستگاههاى مختلف تقریبا یکســان اســت. مایکروسافت همچنیــن روى بازطراحــى وینــدوز نیز کار مى کند.

مایکروسافت یک طرح دیگر نیز در آستین دارد و آن هــم ادامــه پروژه مایکروســافت کوریــر (Microsoft Courier) اســت که در ســال 2009 آغاز شــده بود. امروزه برخى طرفداران فناورى این پروژه را ســرفیسفون (Surface Phone) مىنامند. برخى شواهد گویاى آن است که این وسیله چیزى شبیه به یک نوتبوك است و هنوز مشخص نیست آیا به عنوان گوشــى کاربرد خواهد داشت یا خیر. مایکروسافت هنوز جزئیات خاصى از این پروژه را اعلام نکرده است.

ظاهرا در سرفیسفون از یک سیستمعامل بــه نام وینــدوز کــور (Core Windows ( استفاده مىشود که بر اساس ویندوز 10 تهیه شده است. درواقع مایکروسافت باز هم به فکر ارائه یک سیســتمعامل جامع بــراى رایانه و سرفیسفون است.

اپــل نیز در ایــن میــان برنامههایى را در پیش گرفته است. اول ظاهرا به دنبال طراحى لپتاپى بدون صفحه کلید سنتى است. ظاهرا این شرکت میخواهد تاچ بار (Touch Bar) را کلا جایگزین صفحــه کلید در محصولات مکبوك پرو کنــد. این اقدام مىتواند لپتاپ را به صورت دستگاهى کاملا لمسى درآورده و زمینه را براى درهمآمیزى iOS و MacOS هموار کند.

#### **فیوشاى گوگل؛ پیشتازمیدان**

دستگاه نداشــت. اگر مایکروســافت با دقت بیشــترى به اطراف نگاه مىکرد، مىتوانست منبع بهترى براى الهامگرفتن بیابد. این منبع

تا همین چند سال پیش، بیشتر وبسایتها ایستا (static (بودند. اگر یک وبسایت را روى گوشى هوشمند با صفحهنمایش 4 اینچى باز مىکردید، براى مشــاهده جزئیات موجود باید بارها روى قسمتهاى مختلف زوم مى كرديد و البتــه گاهى با لينکهايى که کار نمىکردند روبهرو مىشــدید. اگر همان وبسایت را روى یــک نمایشــگر 28 اینچى بــاز مىکردید، مىدیدید که قسمت زیادى از نمایشگر داراى

ایجاد تنوع شدید در اندازه صفحات نمایش (به دلیل عرضه انواع گوشى هوشمند و تبلت) سبب شد توســعهدهندگان دنبال راهى براى تنظیم محتویات صفحات وبســایت بر اساس انــدازه صفحهنمایــش باشــند. بهاینترتیب،

مختلف باشــد. به همین دلیــل مایکروســافت

چیزى جز «وب» نبود!

**طراحىریسپانسیو**

فضاى خالى است.

حــدود یک ســالى مىشــود کــه گوگل کرومبوكهاى خود را بیشــتر به سمت لمسى بــودن برده و در نتیجه، قابلیتهایى از اندروید در آن اســتفاده شده اســت. البته این رویکرد راهحلى موقتى اســت. راهحل اصلى گوگل که چند ســالى اســت روى آن کار مىکند، یک سیســتمعامل کاملا جدیداســت کهفیوشــا (Fuchsia (نام دارد.

فیوشــا با هــدف از بین بردن مــرز میان پلتفرمهــاى همــراه (اندروید) و دســکتاپ (سیســتمعامل کروم) طراحى شــده اســت. این سیســتمعامل فقط بــه اضافه کردن یک ســرى آیتمهاى جدیــد اکتفا نکرده اســت. فیوشــا در ســاختارهاى اولیه و آشنایى نظیر پنجره، اســتفاده همزمان از چنــد نرمافزار و نیز باز کردن نرمافزارهــا نیز تجدیدنظر کرده اســت. فیوشــا (مانند اندروید) براى باز کردن اپلیکیشــنها بهصورت تمــام صفحه طراحى شده اســت. در عین حال کاربر مىتواند (مانند سیســتمعامل مک) از قابلیت چند دســـکتاپى (multi-desktop) نیز بهرهمند شود. اساس کارکرد این سیســتمعامل روى دستگاههاى مختلف بر مبناى همان اصل ریسپانسیو بودن در وب گذاشته شده است.

شــاید قضاوت دربــاره اینکه آیا فیوشــا مىتوانــد خــلأ عملکــرد بین دســتگاههاى مختلف را از بین ببرد یا نه زود باشد. همچنین دستاوردهاى دو شرکت رقیب گوگل نیز شاید بتواند تحولى اساســى در این میان ایجاد کند. به هر حال تردیدى نیســت كه این نیاز آنقدر جدى اســت كه باید هرچه ســریعتر براى آن راهحلى پیدا شود.

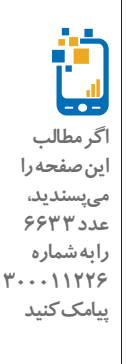

ذره بین

**یکشنبه شماره 663**

Clik

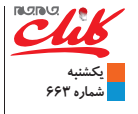

بازى کده

#### **بازيهفته اربابکلمات!**

اولین بازى این هفته، عــلاوه بر جذابیت بصــرى خاصى كــه بهواســطه طراحى هاى دوبعدى و خشــوت کارتونى بهدســت آورده، ذهن شما را براى عکسالعمل سریع در مبارزه با کلمات به چالش مىکشد. شخصیت اصلى بــازى Haimrik نام دارد؛ فــردى در قرون وســطى که در تلاش است تا در شهرى پر از جنگجوهــا، جادوگرها، اژدهایان و جنگجویان اژدها سوار زندگى خود را بگذراند. همه چیز از وقتى شروع مىشودکهاو یک کتاب اسرارآمیز پیدا کرده و زندگىاش زیر و رو مىشود. کتاب بــهاو قدرتى مىدهدتا بــرکلمات حکمرانى کند و به همین وســیله، قهرمان عازم سفرى براى شکســت دادن پادشــاه شیطانصفت و محافظان قدرتمندش مىشــود. گیمپلى بازى برمبناى استفاده از بهترین لغات در مواجهه با دشمنان و چالشهاست و در نتیجه هر درگیرى و موقعیتى که در آن قــرار مىگیرید به مثابه یک معماى کوچک به شمار مىرود. البته اصلا انتظار نداشته باشید که ظاهر ساده و کارتونى بازى، آن را به عنوانى ساده تبدیل کند، چراکه مراحل مختلف با خــون کاراکتر قرمز خواهند شــد! معما، اکشن و خشونت کارتونى همراه با طنزو شوخى تجربهاىاستکهدر Haimrik روى PC انتظارتان را مىکشد.

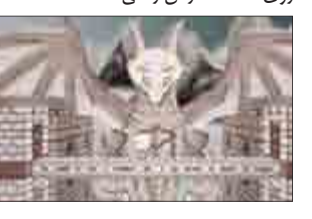

کمتر پیش مىآید ما بازىهاى موبایلى که تجربه مىکنیم یادمان بماند، زیرا اغلب از آنها صرفا بــراى گذراندن وقت بهــره مىبریم، اما بازىهاىخاصى یکىاز Lost in Harmony اســت که با داســتانى جذاب و سبک گیمپلى خاصش در ذهن به یادگار مىماند. باخبر شدیم این هفته نســخه PC بازى نیز از راه مىرسد تا گیمرها را هم در موســیقىهاى احساسى و زیباى خود غوطهور کند! بازى در ســبک رانر قرار دارد، اما نکته اینجاســت که تعاملات شما با بازى باید روى ریتم موسـيقىاى باشد كه در لحظه در حال پخش است. جالب اینجاست که تصویر نیز این ریتم را پشتیبانى کرده و مثلا در ریتمهاى تند، سرعت و جنب و جوش بیشترى در تصویر وجود دارد. شــاید دانستن این مساله برایتان جالب باشــد که سازنده بازى از طراحان عنوان تحسین شده Hearts Valiant است و همچون مراحل موســیقایى آن بازى، در اینجا نیز باید «کایتو» و «آیا»، دو شــخصیت اصلى بازى را در ماجراهایشــان همراهى کنید. بازى داراى ٣٠ مرحله بوده كه همگى كاملا بهصورت دستى طراحى و رنگپردازى شدهاند. همچنین در طــول بازى مىتوانید شخصىســازىهایى از جملـــه تغییر لبـــاس، هدفـــن، کلاه و تخته اسکیت شخصیتها را انجام دهید.

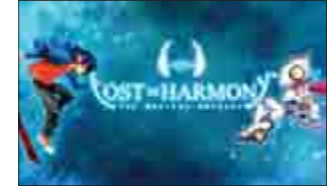

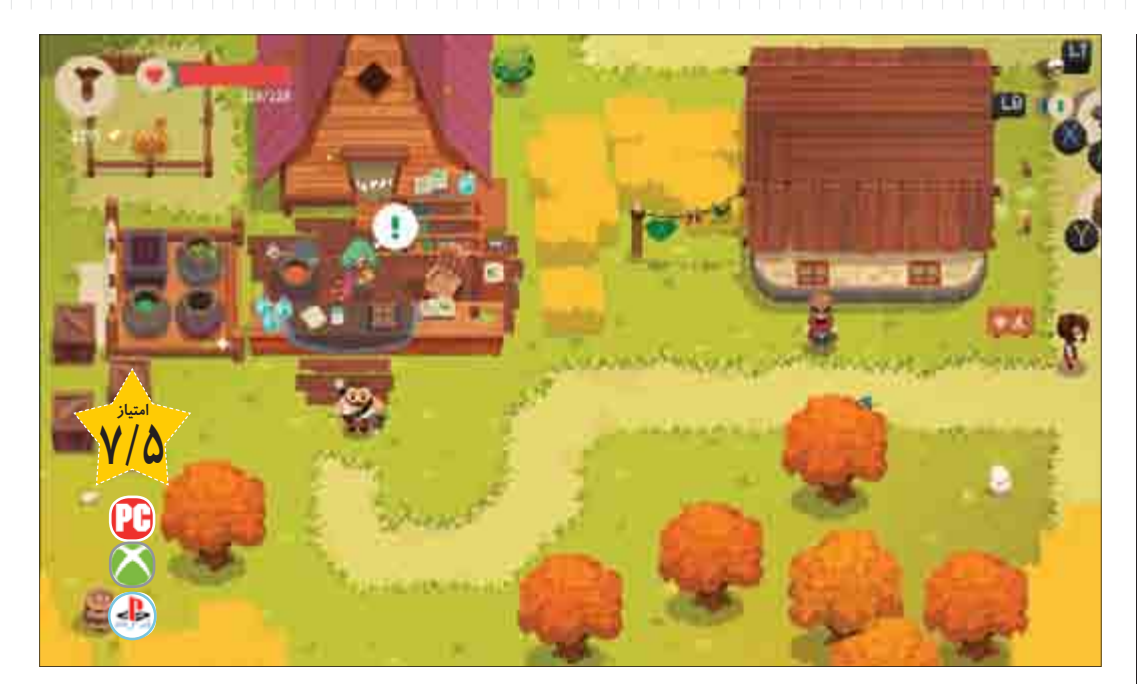

بنا شده است. در بخش اکشن بازى که ساختار Lite-Rogue دارد شــما وارد سیاهچالهایى مىشــویدکههر بار بهصــورت تصادفى تولید مىشوند. در کل چهار سیاهچال اصلى در بازى وجود دارد که هرکدام از نظر اتمســفر و جوى که دارند با یکدیگر متفاوت هســتند، اما کارى که در تمام آنها انجام مىدهید، اساسا یک چیز اســت. به هرحال هر کدام از این سیاهچالها چنــد طبقه دارنــد کــه در انتهــاى آن یک «باسفایت» یا «مبارزه بــا غول» انتظارتان را می کشد. براى این که سـياهچال هاى جدید را آزاد کنید، باید حتما غول آخر ســیاهچال قبلى را شکســت داده باشــید. مکانیکهاى اصلى بازى براى مقابله با دشمنانى که در سیاهچالها مىبینید تعویض بین حداکثر دو سلاح موجود،

## **چرخهاىازماجراجویىومغازهدارى**

**مجیدرحمانى Moonlighterنشانمىدهدفروشگاههاىداخلبازىچگونهکارمىکنند**

**همه مابازىهاىنقشآفرینىزیادىدر عمرمانبازىکردهایمومىدانیمخریدوفروش، بخشى** جدانشدنى از اقتصاد درون این بازىها را شامل مىشود. مکانیزمى که البته سر و کلهاش بعدا در **بازىهاىسبکهاىدیگرهمپیداشد. بههرحالهمیشهاینسوالبرایمانایجادشدهکهفروشنده** چگونه جنس هایش را تامین و موجودى آنها را تضمین مى *ک*ند؟ پاسخ به این سوال بخش بزرگى از **گیمپلىبازى**Moonlighter**است؛عنوانىکهگرچهنقشآفرینىنیست،امادرموردکاسبىاست** که براى بقاباید کارهاى قهرمانانه انجام دهد!

### **رونق یک کاسبى از دست رفته**

Moonlighter از یــک دهکده کوچک و خوش آب و هوا شروع مىشود، جایى که وجود ســیاهچالهاى مرموز و غارهاى اسرارآمیز در مجاورت آن باعث رونق و حیات دهکده شــده است. مىپرســید چرا؟ براى اینکه قهرمانها و ماجراجوهاى سراســر دنیــا براى محک زدن خود و شکســت دادن شیطانى که گفته مىشود در این ســیاهچالها ســکونت دارد، عازم این دهکده مىشــوندو طبیعتا به جایى براى ماندن و اســتراحت کــردن، تامین آذوقهو ســلاح و تجهیزات براى مقابله بــا خطرهاى درون این ســیاهچالها نیاز دارند. تــا اینکهاین حجم از حضور قهرمان باعث مىشــود طبقات آسانتر سیاهچالها رفتهرفته چالش خود را از دست داده وتلاش براى عمیقترین وترسناكترین طبقات شکل جدىترى به خود بگیرد، اما اینها طبقاتى هســتند که تنها عدهاى معدود و انگشتشمار توانســتهانداز آنها سالم بیرون بیایند. در نتیجه، ناامیدى قهرمانها از شکست دادن چالشهاى پیشرو ، حضور آنها در دهکده و در نتیجه رونق آن را کاهش مىدهد.

شــخصیت اصلى بــازى Will نــام دارد، مغــازهدارى که روزگارى از فــروش تجهیزات و وســایل کاربــردى ســیاهچالها کاســبى خوبى داشــت، امــا حالا در مرز ورشکســتگى و بســتن مغازه اســت. همین است که خودش دســت به کار شــده و به درون ســیاهچالها قــدم مىگذارد، چراکه هرچه آیتمها و اشـــیاى قدرتمندتــرى بــراى مقابلــه بــا چالشهاى اعماق ســیاهچال بتواند به مغازهاش بازگرداند، مشترىهاى بیشترى ســراغش خواهند آمد و رونقى دوباره در مغازه و دهکده برقرار خواهد شد.

القا نمىشود.

با کشــتن دشــمنان، آیتمها و اشــیایى از آنها باقى مىماند کــه مىتوانید در کولهپشتى خود جا داده و براى فروش به مغازه بازگردانیــد، اما خوب اســت بدانید که ظرفیت کولهپشتى محدودیت دارد، ضمن آن که بعضى از آیتمهاى نفرینشــده کــه از خلاقیتهاى

 **قهرمانى که کاسب بود!** گیمپلى بازى بر دو مبناى اکشن و مدیریت

 **Moonlighter Digital Sun 11Bit Studios PS4، PC، Xbox One پلتفرم سبک اکشن-ماجرایى،وحشت-بقا رده سنى تمام سنین**

بازى به شــمار مىروند باعث مىشوند تا مثلا آیتــم کنارى آنها درکولهپشــتى از بین رفتهیا در صورتى که سلامتى کاراکتر از حد مشخصى پایینتر بیاید، خود نابود شوند. این قضیه مقدارى ســاختار معمایى در مدیریت ظرفیت كولهپشتى ایجاد کرده و از موارد خوب بازى به شمار مىرود. بعــد از تمــام ماجراجویىهایى کــه انجام دادیــد، باید به فکر رونق مغازه باشــید! در ابتدا تنها چهار فضا براى فروش آیتم در اختیار دارید که رفتهرفته بیشتر مىشود. ساختار بازى در این بخش این گونه اســت که شما آیتمهایى را که با خود از ســیاهچال آوردهاید براى فروش قرار داده و قیمتــى روى آن تعیین مىکنید. هرچند که یک کتابچه راهنماى قیمتگذارى در بازى وجــود دارد، اما روى هم رفته متاســفانه بازى شــما را مجبور به آزمون و خطا مىکند. به این معنى که بر اســاس واکنش مشتریان به قیمت یک جنس متوجه مىشــوید که چقدر گران یا ارزان آن را به فروش مى رسانيد. البته نكاتى است که به قیمتگذارى اولیه بهتر و اصطلاحا نپراندن مشترى کمک مى کند مثل این که هرچه جنس نایابتر باشد، به قیمت بیشترى مىتوان آن را فروخــت. در انتهاى روز بایددخل و خرج خود را حســاب کنیدو ببینید چقدر سود

کردهاید، چراکــه درآمدى که از فروش بهدســت مىآوریدبه شما کمک مىکند تا بتوانيد تجهیزات بهتری تهیه کرده یا تجهیــزات فعلى را ارتقا دهیــد، در نتیجه مىتوانید در ســیاهچالها بیشتر دوام آورده و آیتمهاى ارزشــمندتر بیشــترى نیز پیدا کنید. این چرخه، هســته اصلى گیمپلى Moonlighter است

که متاسفانه بعد از جذابیت اولیه، گرفتار تکرار و روزمرگى مىشود و مراحل جلوتربه جاى اینکه حس پیشرفت در بازى را بدهند، حس تكرار یک چرخه ثابت در محیطی صرفا جدید را دارند.

ضربه زدن و دفاع کردن و البته پشــتک براى جاخالى دادن و پریدن از روى چالههاســت. از مشــکلات اصلى گیمپلــى Moonlighter در بخش اکشن این اســت که تمام این کارها همان ابتداى بازى در دســترس هســتند و به مرور با پیشرفت در بازى ویژگى جدیدى اضافه نمىشــود. در نتیجه تمام کارهایى که در واپســین لحظات بازى انجام مىدهیــد از لحــاظ عملکرد هیــچ تفاوتى بــا کارهاى دقایق آغازین بازى ندارند و این یعنى حس پیشرفت و قوىتر و تکمیل شدن در **شخصیت اصلىبازى**Will

مسیر بازى چندان به بازیکن **نامدارد. مغازهدارىکه روزگارىازفروشتجهیزاتو** وسایل کا*ر*بردى سیاهچالها کاسبى **خوبىداشت،اماحالادرمرز ورشکستگىوبستنمغازه است**

<u>in J</u> **اگرمطالب اینصفحهرا مىپسندید، عدد 4 663 رابهشماره 7...**11775 **پیامککنید**

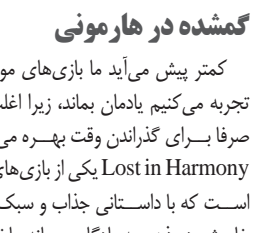

تشخیص نام <mark>فونت</mark> از روی عکس

**امیرعصارى**

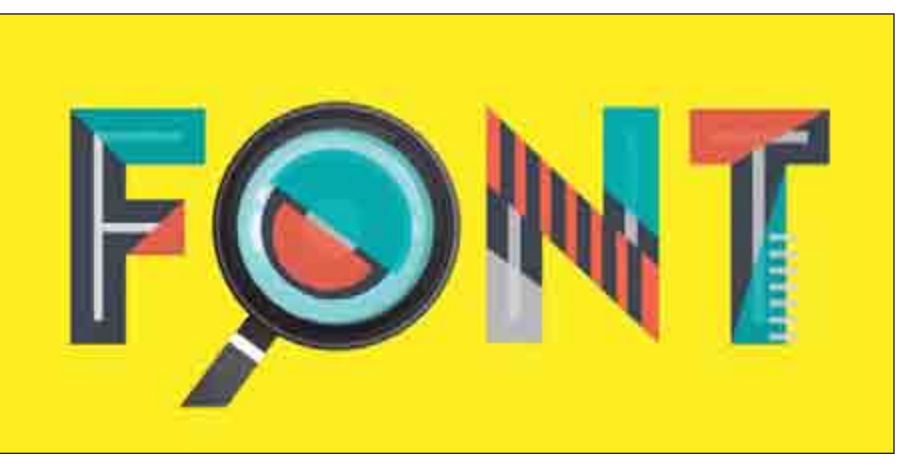

گاهى ممکن است یک طرح گرافیکى، پوستر یا هر فایل دیگر را از اینترنت جستوجو کرده یا از دوستان خود دریافت کنیــد و بخواهیدهمچون متون موجــود روى آن، متنهاى دیگــرى را اضافه کرده یا بخشــى از متنهــاى موجود را ویرایش کنید.

در این شرایط اطلاعات از نام فونتهایى که براى نوشتن متنها در بخشهاى مختلف طرح اســتفاده شــدهاند بسیار ضرورى است، چراکه شما نیز باید با همان فونتها متنهاى جدید را اضافه کرده یا متنهاى قبلى را ویرایش کنید و فایل لایهباز طرح موردنظر را نیز در اختیار ندارید. دوســت داریدبا یک ترفند ســاده، نام فونتى را که براى نوشتن متن مربوطه روى طرح گرافیکى شــما استفاده شده است تشخیص دهید یا شــبیهترین فونت به آن را پیدا کنید؟ انجام این ترفند هم با نرمافزار فتوشــاپ امکانپذیر اســت و هم با کمک برخى ســرویسهاى آنلاین که در ادامه شما را با روش استفاده از هر دو آشنا مىکنیم.

#### **فتوشاپ**

**1** طرح موردنظرتان را در فتوشاپ باز کنید.

**2** با انتخاب ابزار انتخاب محدوده (Tool Selection (

که با فشار کلید M نیز فعال مىشود، محدودهاى از تصویر را که متن موردنظرتان در آن وجود دارد، انتخاب کنید. **3** از منــوى Type روى Font Match کلیک کرده و منتظــر بمانید تا نام فونت مربوطه یا شــبیهترین فونت به محدوده انتخابى شما نمایش داده شود.

#### **سرویسهاى آنلاین**

**1** روش اســتفاده از ســرویسهاى آنلاین در حالت کلى به این صورت اســت که شــما تصویر موردنظرتان را آپلود مىکنید. این سرویسها بخشهاى متنى موجود در تصویر را بهصورت هوشمندانه تشخیص داده و شبیهترین فونت به هر بخش را به شما نمایش مىدهند.

در برخى از این ســرویسها فونتهایى که تشــخیص داده مىشوند نیز بهصورت رایگان براى دانلود در اختیار شما قرار خواهند گرفت.

**2** برخى از معروفترین سرویسهاى تشخیص آنلاین نام فونت از لینکهاى زیر در دسترس هستند:

https://www.myfonts.com/WhatTheFont https://www.fontsquirrel.com/matcherator https://www.whatfontis.com

## **نمایشدوسایتدریکتب**

هنگامى که مرورگرهاى اینترنتى به قابلیت نمایش ســایتها در تبهاى مختلف مجهز شدند، از باز شدن پنجرههاى متعدد مرورگر براى دسترسى به هر سایت جلوگیرى شد، اما این روزها ممکن است برخى کاربران بخواهند دو ســایت را در یک تب بهصورت همزمان باز کنند! بهعنوان مثال فرض کنید مىخواهید حین جســتوجو در گوگل بهدنبال یک مقاله، ویدئویى از ســایت آپارات را نیز مشاهده کنید یا حین گشــت و گذار در ســایت مورد علاقه خود قصد دارید صفحه اول ســایت جامجم آنلاین را نیز در کنار دستتان باز داشته باشــید. در این شرایط مىتوانیدبا انجامیک ترفند، این قابلیت را به مرورگر فایرفاکس اضافه کنید. روش انجام کار به شرح زیر است: **1** مرورگر فایرفاکس را اجرا کنید.

**2** بــه لینــک زیــر مراجعــه کــرده و روى گزینــه .کنید کلیک Install Test Pilot & Enable Side View

https://testpilot.firefox.com/experiments/side-view **3** در صورت نمایش پیام هشدار در مرورگر، با کلیک روى گزینه Add نصب افزونــه روى مرورگر را تائید کنید. (این پیام دو مرتبه نمایش داده مىشــود که مرتبه اول براى افزونه اصلى و مرتبه دوم براى قابلیت View Side است)

**4** پــس از نصب هر دو افزونهموردنیاز مشــاهده خواهیدکردکه آیکون View Side بهنوار ابزار مرورگر شــما اضافهمىشــود. با کلیک روى این آیکون مىتوانیدروى ســایتى کهدر ســتون کنارى صفحه مرورگر باز شده مدیریت داشته باشید. همچنین برای باز کردن هر ســایت در این ستون کافیســت روى لینک موردنظر خودکلیک راست کرده و گزینه Open link in sidebar را انتخاب کنید. **نکته:** براى انتقال هریک از سایتهاى دلخواه در ستون کنارى،

مىتوانیــدپس از ثبت آدرس ســایت در نــوار آدرس مرورگر و باز شدن سایت مربوطه، روى آیکون View Side Open در مقابل آدرس ســایت در نوار آدرس کلیک کنید. در ادامهپس از انتقال این ســایت به ستون کنارى مىتوانید آدرس ســایت دیگرى را در نوار آدرس باز کنید.

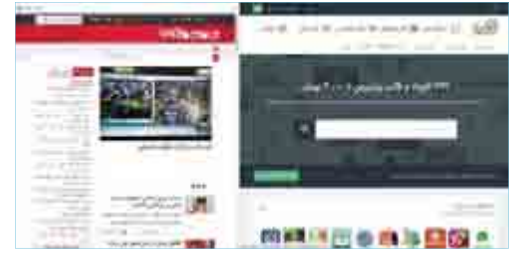

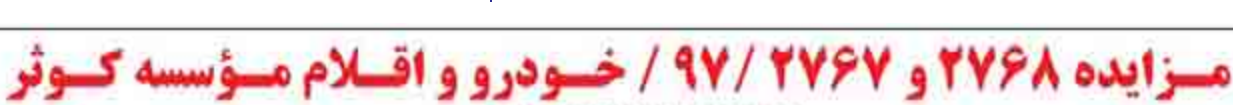

مؤسســه کولبر در نظـر دارد، تعــداد ۲۰ دســتگاه انــواع خــودرو ســبک، . ◄ الف) شرایط مزایده: **نیمهسـنگین، موتورســیکلت و نیــز اقــلام مســتعمل و اســقاط ذیــل را از ۱۰۰**۰۰هلیت فانونی خریدار (همراه داشتن کارت ملی الزامی میباشد.)

طریاق مزاینده خضوری بنه قنزوش رساند.

#### ننوع خودروا

پیسکان سسواری- پژو سسواری روآ - منزدا وانست ۲۰۰۰ - پراید سنواری -مینیبــوس ایویکو، موتورســیکلت هوندا CG-۱۲۵ - موتورســیکلت آمیکو 174 CDI

#### اقلام اسقاط و مستعمل:

ليوازم سيرمايي، گرمايتي و خانگيي - مخيزن آب- چيلر - ليوازم صوتي، تصویتری، اداری، رایانته و مخابراتی - انتواع کمت، فایل، میتز و صندلی آدرس محل بازدید: بوشهر- جاده تیروگاه، انتهای تنگک اول، موقعیت امام علی (ع). د اسه) زمان و مکان: تلقن تماس: ١٧١٧٣٣٩٧٧.

#### آهن آلات ضابعاتی

آدرس محبل بازدیبد: بوشپو- خیآبان شبهید طالقانی، روسروی بمپ بنزیین وزیری، کوچه فنی حرفهای، درب اول سعت راست، مهمانسرای شبهید محلاتی، تلقس تمساس: ٩١٧٤٨١٥٩٤٧

T . خريندار موظيف است بنه محيض برنده شيدن ١٠٪ قيمت خريد را بنه عنوان سپرده بنه صورت تقند بنا از طرینق کارتخنای بانکی عضو شبکه شناب (بنه تام شخص خریندار) و ینا چک پنول پرداخت تماید.

- <mark>● ۳</mark> در صورت الصراف خریدار، سیرده به تفع فروشنده ضبط خواهد شد. ۴۰- خريدار مكلف است علاوه ير قيصت خريد، ٢٪ بابت هزينه هاى جانبى
- مزاينده و ۹٪ بابت مالينات بنر ارزش افزوده بنه فروشنده برداخت تمايد.
	- <mark>. ۵ -</mark> فروشنده در رد یا قبول پیشنهادها مختار میباشد.
	- ۰۶ کلیه هزینههای پس از فروش به عهده خریدار میباشد.

**\* زمان بازدیند مزاینده: روزهای دوشننبه و سهشننبه ۲۸ و ۲۹ خردادساه** ١٣٩٧ صبح از تاعت ٨ الی ١٢ و عصر ١٤ الی ١٤

**+ زمان برگزاری مزایده: روز چهارشنبه ۱۳۹۷/۰۳/۳۰ ساعت ۹ صبح** . آدرس محلل برگ زاری مزاینده: بوشنهر - جناده نیبروگاه، انتهای تنگک اول، موقعیت امـام علـی (ع)، تلفـن تمـاس: ۹۱۷۱۷۳۴۹۷۷۴۰۹۳۸ و ۹۳۶۱۷۲۰۹۳۸۰

ساعت پاسفگویی میچ از ساعت ۱٫ الی ۱۱ و عمیر ۱٫ الی ۱٫ مصریت مزایده ۱۱۲۵–۱۰۲۶ مصریت خدمات پس از فروش ۷–۱۰۱۰–۱۰۱۰ - آدرس اینترنتی Www.Kosar\_net.ir

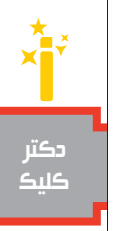

**یکشنبه شماره 663**

Clik

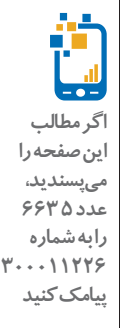

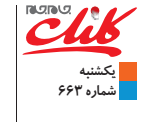

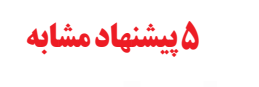

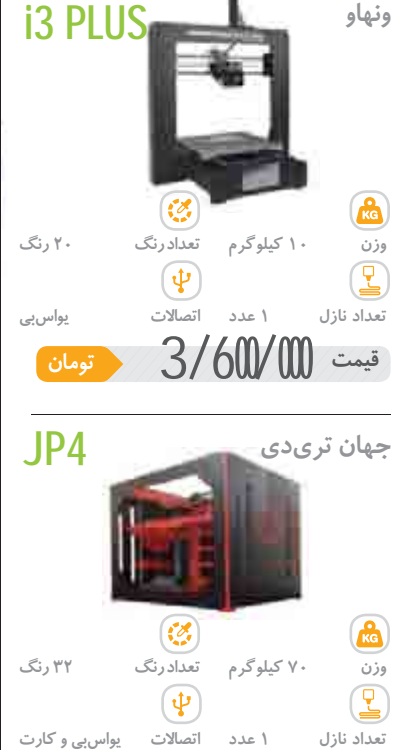

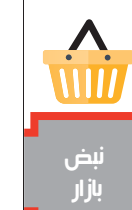

**اگرمطالب اینصفحهرا مىپسندید، عدد 6 663 رابهشماره 7...11778 پیامککنید**

**6**

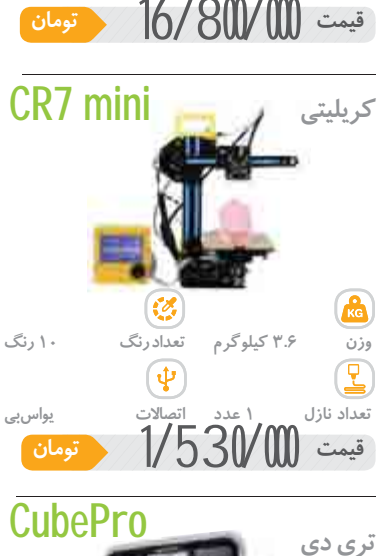

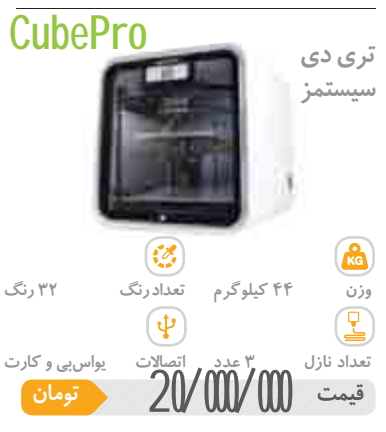

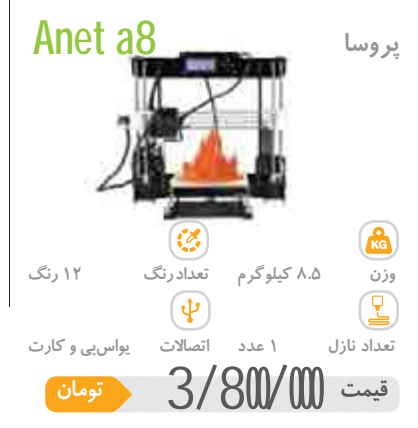

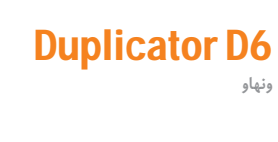

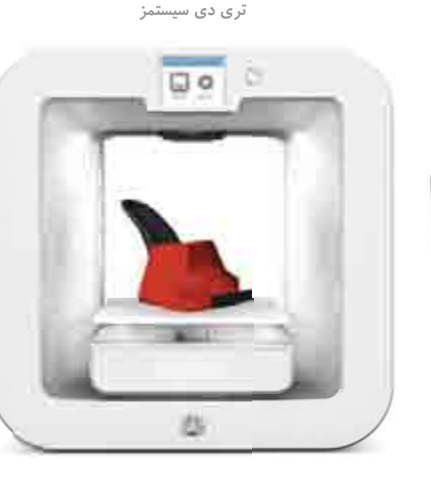

**Cube** 

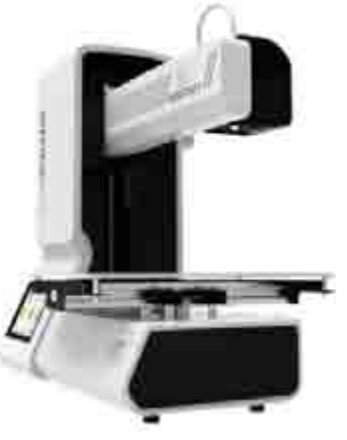

WIFI - E180

**گیتک**

## **سه بعدىهایىاز آینده ه**

#### **آرشجهانگیرى**

**زمانىکه فناورىپرینترهاىسهبعدىوارد بازارشد،کمتر کســىفکر مىکرد اینپدیده عجیب و غریب روزىاز خانههاىما** سر در آورد،اماحالاکار به جایى رسیده که مى توانید یکى از همین فناورى هاى دستنیافتنى را در خانه و در کنار رایانه شخصى تان داشته باشید. خرید این محصول جدید، مهار تى مىخواهد که در گذشته به آن احتیاج نداشتید، ولى اکنون داشتن یک پرینتر **سهبعدىآنقدرها همعجیبنیست. دراینشمارهسراغسهمحصولدراینژانر رفتهایمتااگر بهفکرخریدپرینترهاىسهبعدى افتادید، بهشماکمککند.**

#### **رانداول**

اولیــن محصــول، پرینتر ســهبعدى مــدل Cube از شــرکت Systems D3 اســت. این پرینتر ســهبعدى با داشتن دو نازل در بین سه رقیب خود بیشــترین دقت و سرعت را دارد. این پرینتر یک وســیله مناسب براى ساخت مجسمه، تندیس و اشیاى کوچک است، بهطورى که مىتوانید اشــیایى به بزرگى 15/25سانتىمتر در سهبعد به همین ابعاد بسازید.

یکــى از اصلىترین ویژگىهاى این پرینتر این اســت که شــما مىتوانید بهصورت همزمان با دو رنگ مختلف مدلسازى کنید. علاوه

بــر این، پرینتر کیوب مىتواند تا 20 رنگ مختلف را پشــتیبانى کند تا هر زمان که خواســتید بین این 20 رنــگ و کارتریجهاى مختلف سوئیچ کنید. نکته مثبت دیگر این دستگاه راهاندازى آسان، بىدردسر و ســریع آن اســت. این پرینتر از فناورى PJP استفاده مىکند وهر کارتریج آن مىتواند بین 13 تا 14 قطعه اندازه متوســط را بهصورت توخالى تولید کند. نکته آخرى که باید در مورد این دستگاه اشاره کرد صفحهنمایش 5 اینچى آن است که به وسیله آن کارکردهاى دستگاه را کنترل مى کنید.

#### **رانددوم**

دومین محصول این شــماره از نبض بازار، پرینتر سهبعدى شرکت گیتک است. این دســتگاه نیز مانند رقیب قبلى خود از یک صفحهنمایش اسـتفاده می کند. البته ایــن صفحهنمایش هــم بزرگتر و هم تمام رنگى و لمســى است. شما مىتوانید

با استفاده از اپلیکیشــن موبایل نیز آن را کنترل کنیــد. جالب این کــه درون این اپلیکیشــن بیش از 150 هزار مدل آماده پرینت وجود دارد که مىتواند شروع خوبى براى آزمایش پرینتر باشــد. ویژگى اصلى دســتگاه، دقت بســیار بالا و ظرافت آن

است. ابعاد قابل پرینت با این دستگاه بین ابعاد 14 تا 16 سانتىمتر است. این پرینتر تنها یک نازل دارد و همین باعث مىشود امکان پرینت دو رنگ بهصورت همزمان وجود نداشــته باشد و ســرعت پرینت نیز کمتر از پرینتر کیوب است.

#### **راندسوم**

اگر شــرکتهاى تولیدکننده پرینترهاى ســهبعدى را دنبال کنید حتما نام wanhao را شــنیدهاید. این شرکت یکى از تولیدکنندگان نامآشناى پرینتر سهبعدى است.

پرینتر ســهبعدى این شــرکت با نــام 6D Duplicator براى مصارف خانگى، آموزشى و صنعتى در ابعاد کوچک ساخته شده است. ایــن محصول نیز از یک نازل اســتفاده مىکند و چه در ظاهر و چه

در تنوع رنگ یک دســتگاه معمولى به حساب مىآید. این دستگاه از وضوح چاپ بالایى برخوردار است و مىتواند تا ضخامت 10 میکرون را هــم اجرا کند. نکته منفى در مورد این پرینتر شــباهت زیادش به برادرهاى بزرگ تر صنعتى خود اســت، چراکه کار کردن با آن راحت نیست و با وجود ظاهر کوچک و خانگى چندان براى این کار طراحى نشده است.

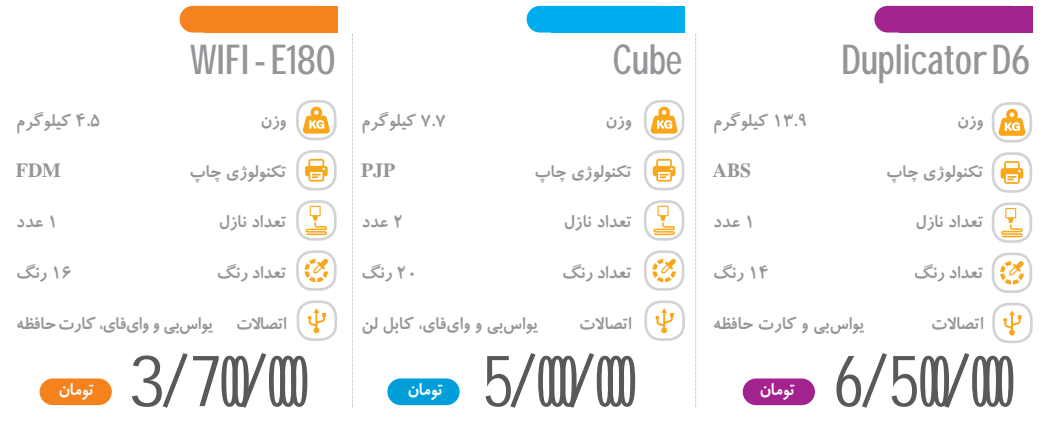

#### هنگام وبگردى از اطلاعات مان محافظت کنیم

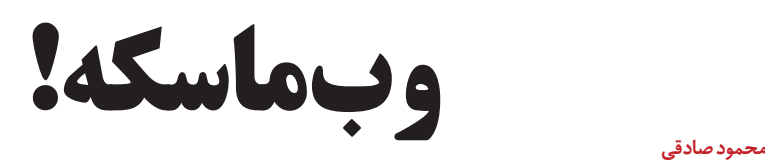

در دنیاى امروز وبگردى مانند راه رفتن زیر ذرهبین سایتها و سرویسهاى مختلف است که هر حرکت شما را دنبال کرده و تا جایى که مى توانند سعى مىکننداطلاعات شماراجمع آورى کنند! حتى اگر دزدىهاى اطلاعاتى فیس بوک، گوگل و دیگر غولهاى فناورى راکنار بگذاریم،موقعیتهاى *خ*یلى **عادىترىهمهستکهبایدحواستانبهاطلاعاتتانباشد. (مثلاتابهحالروىرایانه فرددیگرىواردحسابکاربرىتانشدهاید؟) دراینمطلبقصد** داریم برخى از راهکارهاى وبگردى مطمئن تر را معرفى کنیم و در کنار آن نگاهى داشته باشیم به روش هاى مختلفى که سایتها و سرویس ها به اطلاعات **شمادستدرازىمىکنند.**

#### **رفتن به حالت مخفى**

گــوگل کــروم بــه آن حالت ناشــناس (Mode Incognito (مىگویــد، در فایرفاکس و ســافارى اپــل نامش مرورگرى خصوصى (Private Browsing) اســت و مایکروســافت هم در مرورگرهایش اسمش را در خصوصى (InPrivate (مىگذارد، اما این حالت را هرچه بنامیم، در اصل لزوم موجودیت آن تفاوتى ایجاد نمىشود.

وقتى بحث حالت مخفى مرورگر مىشــود، نخســتین چیزى که به ذهن کاربران مىآید، مســاله تاریخچــه (History (ســایتهاى بازدیدشــده است. ذخیره نشدن تاریخچه یکی از کاربردهاى مهم این قابلیت به شمار مىآید، ولى این تمام ماجرا نیست. موقعیتى را در نظر بگیرید که مىخواهید با اســتفاده از دستگاهى غیر از دســتگاه شخصى خود (رایانه یا تبلت و موبایل) وارد ایمیلتان شوید.

ایــن کار را در یک tab عادى در مرورگر انجام ندهید. به جــاى آن، وارد حالت مخفى شــوید و با خیال راحت کارتان را انجام دهید تا پس از بستن آن، اثرى از اطلاعاتتان در آن دســتگاه باقى نماند، اما چگونه وارد این حالت شویم؟

در مرورگــر کــروم، روى منــوى اصلى (سهنقطه/ سه خط گوشــه راست بالا) کلیک کرده و گزینه Window Incognito New را بزنید تا پنجره جدیدى در این حالت باز شود. براى ایــن کار از میانبر N+Shift+Ctrl هم مىتوانیداستفاده کنید. در فایرفاکس و سافارى هم با انتخاب Window Private New از منو یا نوار بالا (در ســافارى ذیل منوى File ( مىتوانید ایــن حالت را فعال کنید. کلید میانبر آن در فایرفاکس P+Shift+Ctrl است.

روى موبایــل و تبلت هم رونــد کار تقریبا مشــابه اســت. در فایرفاکس و کروم، از منو، انتخاب را New incognito/Private tab  $\cos$  با کمى تفاوت، یک tab عادى را باز مىکنید و سپس با زدن روى Private در گوشــه چپ پاییــن، وارد حالت مخفى مىشوید.

در حالت مخفى، مرورگرها غیر از تاریخچه، کوکىهــا (Cookies(، جســتوجوهاى انجام گرفته و همچنیــن فایلهاى موقتى را نگه نمىدارند که باعث مىشــود ســایتها و افــراد نتوانند از این موارد بــراى دنبال کردن فعالیتهاى شما در مرورگر استفاده کنند.

#### **مرا دنبال نکنید!**

اگــر در میــان تنظیمــات مرورگرتــان بگردیــد، در بخــش حریــم خصوصــى به گزینــهاى برمىخورید به نــام «دنبال نکن» (Do Not Track) که میتوانید آن را فعال

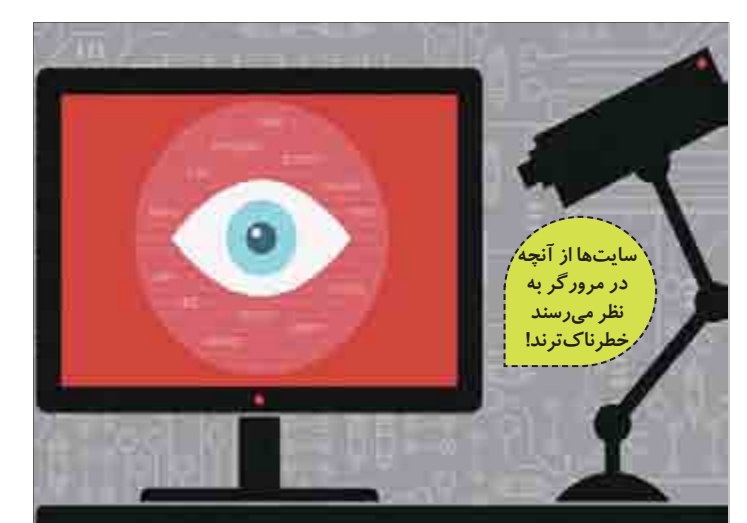

کنید. این قابلیت در اصل بهصورت محترمانه به ســایتها مىگوید که کاربــر نمىخواهد فعالیتهایش در اینترنت دنبال شود.

ایده اینکه به کاربران این گزینه داده شود که صریحا بگویند نمىخواهند رد پایشــان در وب باشــد، در تئورى طرح خوبــى بوده، اما متأســفانه در عمل فایده چندانى ندارد. دلیل هم این است که تعداد ســایتهایى که واقعا به ســیگنال «دنبال نکن» احترام مىگذارند، به طرز شرمآورى پایین اســت و بقیه به این

راحتىها دست از سر کاربر برنمىدارند! خوشبختانه جایگزینهایى براى این گزینه وجــود دارد کهواقعا جلــوى دنبالکنندگان را مىگیــرد. مشهورترینهایشــان Ghostery و Badger Privacy هســتند کــه با نصب افزونههایشــان روى مرورگر، ســرویسهایى

که در حال پیگیرى ترافیک وب شــما هستند نمایش داده شــده و به شــما این قدرت داده مىشود راهشان را سد کنید.

#### **استفادهازیکمرورگر امنتر**

هرقدر هم که مرورگرهاى مشــهور و شــرکتهاى پشتشان درخصوص امنیت رجــز بخوانند، باید این واقعیت تلخ را پذیرفــت که اگر واقعا کاربرى نگران امنیــت اطلاعاتــش باشــد، نمىتواند به آنها اطمینــان کنــد. وقتى خود گوگل دنبال اطلاعــات کاربران

مسیرها*ی* نشت اطلاعات مرورگرها، پنجره کاربران به دنیاى اینترنت هســتند و حرکت اطلاعات در این پنجره دو طرفهاست. یعنى همانطور که شما از سایتها و سرویسها اطلاعات دریافت مىکنید، آنها هم از شــما اطلاعات کسب مى کنند! اما این انتقال اطلاعات از چه مسیرهایى ممکن اســت انجام شــود؟ تاریخچه صفحات مشاهدهشــده از اولین مواردى است که مىتواند حاوى اطلاعات جذابى براى جاسوســان اطلاعاتى باشد! داده مهم دیگر، کش (cache ( مرورگرهاســت که براى اجراى ســریعتر در دفعات بعدى بازدید، دانلود مىشود. کش در حالت عادى براى کار کردن مناســب مرورگر لازم است، ولى نگرانىهاى امنیتى در مورد آنها نیز وجود دارد. کوکىها از نابکارترین قســمتهاى وبگردى به شــمار مىآیند؛ البته آنها همیشـــه بد نیســتند، ولى کافى است چند کلیک در ســایتهاى پربازدید بکنید تا با یک جعبه پر از کلوچههاى اطلاعاتى خوراك ســایتهاى دنبالکننده برگردید! علاوه بر این، شــبکههاى اجتماعى مانند فیسبوك (حتى در حالتى که واردشــان نشدهاید) براى

متأســفانهماجرا بهاینجا ختم نمىشــود! نصب افزونههاى غیرمعتبر، پر کردن خودکار فرمهاى ورود و حتى اطلاعات ســختافزار سیســتم کهتوسط مرورگر به سایتها اعلام مىشــود از جمله موارد ناامن این نرمافزارهاست. اگر تا اینجا هنوز نترسیدهاید، مىتوانید ســرى به ســایت click.clickclickclick://https بزنید تــا قضیه را به صورت

تبلیغاتشان، از کاربران در سطح اینترنت اطلاعات جمع مىکنند.

واضحترى درك کنید!

اســت، چطور مىتوان به مرورگر ســاخت آن اعتماد کرد؟

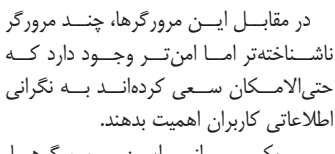

یکــى از ایــن مرورگرهــا، Iron SRWare نــام دارد که محصول یک شرکتآلمانى است. اگر ازکاربران گوگل کروم باشید، محیط آیرن برایتان آشنا خواهدبود، زیرا این مرورگر هم بر پایه پروژه متنباز کرومیوم (Chromium project) توسعه یافته است. تفــاوت اصلى آیــرن و کــروم در حفاظت از دادههاى کاربران اســت. این مرورگر در اصل همــان تجربه کروم را با حذف ایرادات امنیتى مانند پیشنهادهاى جستوجو یا شناسه یکتاى هویتى (ID User Unique (ارائه مىکند. مرورگــر دیگــرى کــه در ایــن زمینــه

مىتوانیــد ســراغش بروید، مرورگــر درگن Comodo از شرکت (Dragon Browser) است. این مرورگر هم بر اساس کرومیوم است و به طور خودکار جلوى دنبال کردن و کوکىها را مىگیــرد. درگــن در مورد اعتبارســنجى دامنهها هم بســیار ســختگیرانه عمل کرده و حتى گواهىهاى SSL قــوى را از ضعیف جــدا مىکند. علاوه بر اینها، درگن در داخلش از نوعــى آنتىویروس هم کمک مىگیرد تا از کاربران در مقابل بدافزارها، ویروسها و دیگر حملههاى اینترنتى محافظت کند.

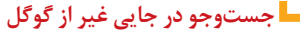

وقتــى پاى جســتوجو به میــان مىآید، درصد زیادى از کاربران به چیزى

هم نمى كننــد! البته با قدرت گوگل در سرچ حق دارند، ولى آن ســوى دیگر سکه امنیــت اطلاعاتى اســت که گوگل با

غیــر از گــوگل حتى فکر اگر در میان تنظیمات **مرورگرتانبگردید،دربخش** <mark>حریم *خ*صوصى به گزینهاى برمىخورید</mark> **بهنامدنبالنکن کهمىتوانیدآنرافعال) Do Not Track)** کنید. این قابلیت در اصل به صورت محترمانه **بهسایتهامىگویدکهکاربرنمىخواهد فعالیتهایشدراینترنت دنبالشود**

جمعآورى اطلاعات شــخصى در موتــور جســتوجویش از متهمــان اصلــى نقــض آن اســت. امــا چــه جایگزینى بــراى گــوگل وجــود دارد؟ اینجاســت که

com.DuckDuckGo وارد مىشود! اگر تا به حال اســم DuckDuckGo را نشنیدهاید، شــما تنها نیستید و درصد کاربران آن در مقابل گوگل بســیار پایین اســت، ولى شاید جالب باشد بدانید موتور این سایت روزانه نزدیــک بــه 16 میلیارد جســتوجو را انجام مىدهد!

داكداكگــو را مىتــوان در یــک جمله خلاصه کرد: «موتور جستوجویى که شما را دنبال نمىکند». برخلاف گوگل، داكداكگو هیچگونهاطلاعات شــخصى راهنگام ســرچ از شــما جمعآورى نمىکند و بر این اســاس نتایــج جســتوجوى آن هم خنثــى و کاملا غیرشخصىسازىشده است.

بنابرایــن مىتوانید بــدون نگرانــى و با خیــال راحتتــرى در آن جســتوجو کنید. داكداكگو علاوه بر ســایت، مرورگر موبایلى هم براى اندروید و iOS عرضه کرده که تمام قابلیتهاى اصلى سایتش را در داخل آن تعبیه کرده است.

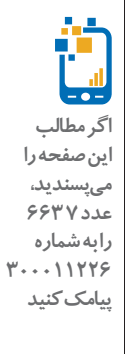

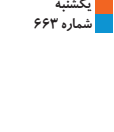

Clib

کارگاه

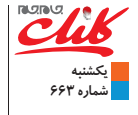

زندگى همراه

#### **2018 FIFA World Cup Russia**

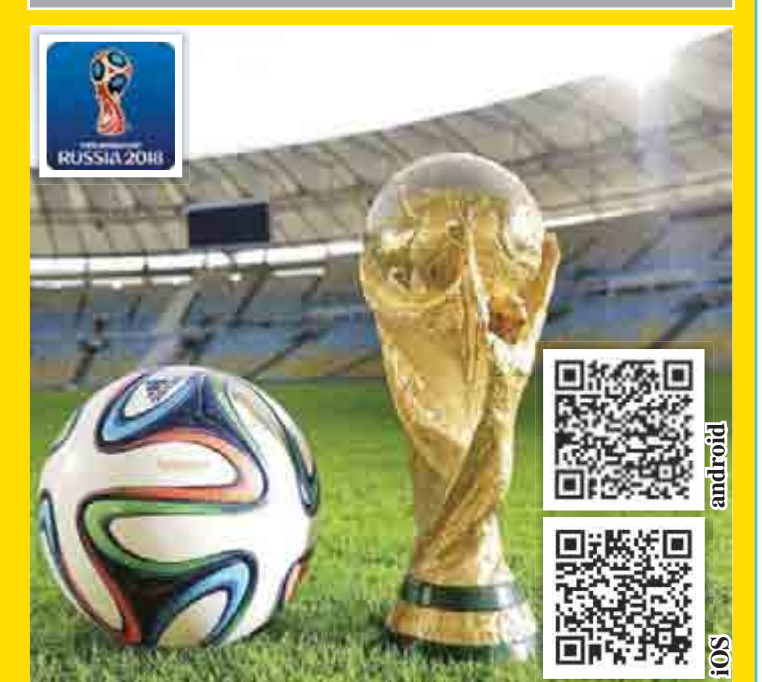

## **روسیهدرجیبشما**

بزرگترین رویداد ورزشى جهان در کشور روسیه شروع شده است، جایى که ستارههاى فوتبال ایران براى تحقق یک رویا در مقابل حریفان خود صفآرایى مىکنند. در این میان، اپلیکیشن فیفا امکان دنبال کردن اخبار، نتیجه بازىها و اتفاقات این تورنمنت را به بهترین شکل، آن هم در لحظه و اختصاصى براى کاربران فراهم کرده است. براى شروع باید تیم مورد علاقه خود را انتخاب کنید تا ســاعات بازى و اخبار آن برایتان در اولویت قرار بگیرد. البته مىتوانید بیش از یک تیم را در فهرســت تیمهــاى محبوب خود قرار دهید تا بتوانید همزمان دو یا چند تیم ملى را دنبال کنید. درست چند ساعت قبل از بازى مىتوانید ترکیب دو تیم را روى گوشى تان ببینید. اخبار را به بهترین شکل دنبال کنید و حتى ترکیب ایدهآل خــود را براى این بــازى بچینید. آمار تکتک تیمها قبل و بعــد ازهر بازى، دنبال کردن وضعیــت بازیکنان تیمهاى مختلف و همچنین گــزارش زنده و لحظه به لحظه بازىها از دیگر ویژگىهاى این اپلیکیشــن براى علاقهمندان به بازىهاى جامجهانى است. عکس، خبر و ویدئوهاى حاشــیهاى نیز یکى از جذابترین بخشهاى اپلیکیشن فیفاست که نباید به این راحتىها از کنار آن بگذرید.

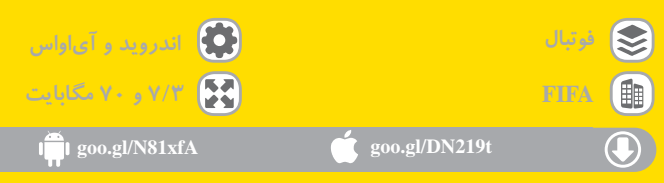

**اندروید و آىاواس**

\*\*\*\*\*

**137 مگابایت**

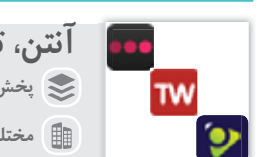

**پخش زنده اندروید مختلف ،5/4 9/5 و 5/11 مگابایت آنتن، تلوبیون، آیو Soccer FIFA**

#### **جام جهانىزنده**

هر روز نزدیک به چهار بازى، در بالاترین ســطح حساســیت برگزار مىشــود و اگر مىخواهید همه آنها را ببینید باید کار و زندگى را تعطیل کنید و جلوى تلویزیون بنشینید،

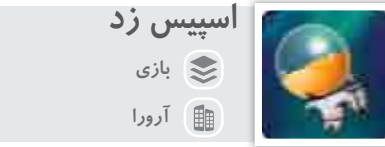

#### **رها شده در فضا**

از جامجهانــى و حال و هواى آن که بگذریم باید یک ســرگرمى براى وقتهایى که بازى برگزار نمى شود یا حتى کسـانى که علاقهاى به فوتبال ندارند هم پیدا کنیم. براى همین شــما را با یک بازى ایرانى باکیفیت و البته جذاب و ســرگرمکننده آشنا مىکنیم. اســپیس زد یک بازى در ســبک پازل-اکشن است و شــما در نقش یک فضانورد باید معماهاى پیشرویتان را حل کنید.

در حــال حاضر این بــازى 20 مرحله دارد و درهر مرحله بایــد تاجایى که مىتوانید ستارههاى بیشترى جمع کنید. علاوه بر ستاره، سپر و سرعت هم دیگر ابزارهایى هستند که در محیط قرار دارند و به پیشــرفت شــما در بازى کمک مىکنند. ویژگى اصلى بازى، رابط گرافیکى بســیار جذاب و چشمنواز آن اســت، اما طراحى مراحل چندان درگیرکننده نیست و ممکن است شما را بعد از چند مرحله خسته کند.

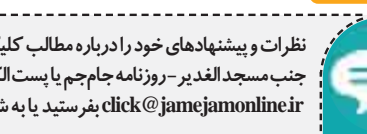

合合合合○

**37/6 مگابایت**

食食食食食

اما از آنجا که دنبال کردن این همه بازى راحت نیســت، بهتر اســت راههاى نگاه کردن بازىها روى گوشى هوشمند خود را هم فراهم کنید. در حال حاضر اپلیکیشنهاى زیادى ماننــد آیو، آنتن و تلوبیون این نقش را براى شــما ایفا مىکنند. کافى اســت به صفحه اول این اپها ســر بزنید تا با ســرویسهاى ویژه آنها براى شــبهاى جامجهانى آشنا شــوید. شما حتى مىتوانید تمام 64 مسابقه پیش رو که بعضى از آنها بهصورت همزمان برگزار مىشود را هم دنبال کنید. همچنین این اپها تخفیفهاى ویژهاى براى روزهاى جامجهانى و مصرف اینترنت گذاشتهاند که مىتواند بهصرفه باشد.

**آیو: goo.gl/9aVgfn تلوبیون: goo.gl/aNSWMp آنتن: goo.gl/srtz4p**

**نظراتوپیشنهادهاىخودرادربارهمطالبکلیکبهنشانىتهران - بلوارمیرداماد جنبمسجدالغدیر- روزنامهجامجمیاپستالکترونیکى .پیامکبزنید 300011226 بفرستیدیابهشماره click@jamejamonline.ir**

**در جستوجوى جام** بــازى «فیفا ١٨» چندان به معرفى احتیاج ندارد؛ عنوانى كه بىشـــک محبوبترین بازى

**بازي**

**Electronic Arts**

ویدئویی در ده سال اخیر است. حالا در اوج هیجان جامجهانی، شرکت EA sport با همکارى فدراسیون جهانى فوتبال، نسخه جامجهانى این بازى را براى گوشى عرضه كرده است. همین حالا تیم ملى ایران را برداریدو باهنرنمایى ســردار آزمون وعلیرضا جهانبخش، رویاى فتح جامجهانى را براى خود به تصویر بکشــید. پس اگر مىخواهید بیشــتر از این در حس و حال جامجهانی قرار بگیرید حتمانسخه تلفن همراه فیفارا تجربه کنید. جالب است بدانید که وضعیت تیم ملى ایران در فیفاى تلفن همراه بهتر از کنسولهاى بازى است و با تیم قوىترى روبهرو هستید. البته بایداین نکته را در نظر بگیرید که نسخه تلفن همراه کمى خلاصهتر از آن چیزى است که در نسخههاى دیگر دیدهاید.

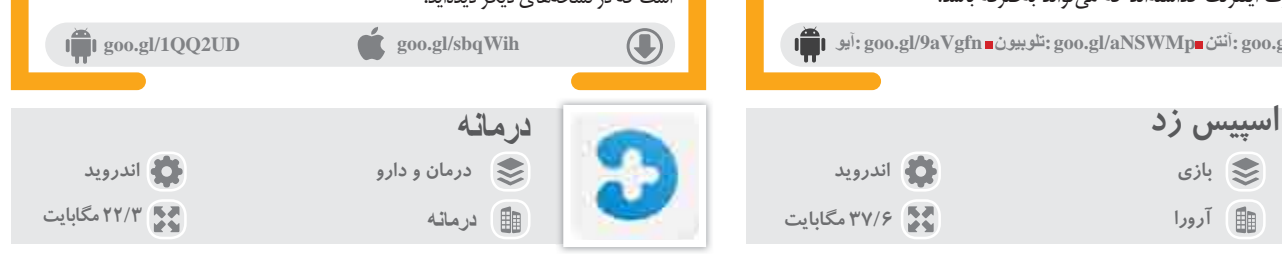

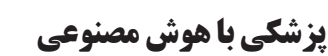

**مارا درفضاى مجازىدنبال کنید**

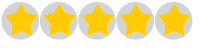

امیدوارم هیچوقت با مریضى خاصى دست و پنجه نرم نکنید، اما وقتى گرفتار بیمارى مىشــوید باید آماده مقابله با آن باشید. بعضى وقتها ناآگاه بودن از علائم بیمارى باعث مىشود که در تشخیص پزشــک معالج، درمانهاى خانگى و... دچار اشتباه شوید. اپ درمانه به شــما کمک مىکند شناخت بهترى نسبت به بیمارى خود داشته باشید. علائم بیمارى خود را در درمانه وارد کنید تا یک هوش مصنوعى خیلى ســریع بیمارى شــما را تشخیص دهد. علاوه بر این، شــما مىتوانید از مشاوره پزشکها هم کمک بگیرید و با پزشــکانى که آنلاین هستند مشاوره داشته باشــید. در بخش دیگرى از این اپ، مراکز پزشــکى باتوجه به موقعیت جغرافیایى شما معرفى مىشــود. در این بخش مىتوانید به اطلاعات مربوط به بیمارستانها و داروخانههاى کشور دسترسى داشته باشید و حتى آنها را به اشتراك بگذارید.

**@clickjamejam**

 $\begin{array}{c} \hline \end{array}$  **goo.gl/XiKzYL GoogleSiYTF3** 

п

国際運

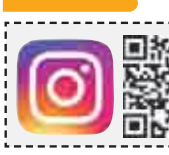

**اگرمطالب اینصفحهرا مىپسندید، عدد 8 663 رابهشماره 7...**11775 **پیامککنید**

 $\bigcirc$